# **An Overview of the Unix System**

## **Contents**

- I. Introduction: What is Unix?
- II. Commands and Jobs
- III. Files and Paths
- IV. Basic Commands
	- a. Shell Commands
	- b. File Management
	- c. File Manipulation
	- d. Wildcard Resolution
	- e. Input/Output Redirection
- V. Editors
- VI. Mail
- VII. Networking
- VIII. For More Information

## **I. Introduction: What is Unix?**

Unix is an operating system. An operating system tells a computer how to process commands and programs that the users give it. An operating system is the foundation software of a machine; it schedules tasks, allocates storage, and presents a default interface to the user between applications. Some other operating systems are DOS, Windows, BeOS, Linux, and the Macintosh OS.

Unix is a highly developed, mature, very stable, complex, and immensely powerful operating system. Unix provides multi-tasking, multi-user abilities that allow multiple programs to run on one computer simultaneously, and multiple users to use one computer simultaneously; while most operating systems only work on a specific type of machine, Unix has different *flavors* so that it can be run on many different types of machines. In addition to the operating system, there is a *shell*; the shell takes commands from the user and modifies them to suit the operating system. Since there are several different shells, this allows you to use Unix for different purposes, since each behaves in different ways. This is a powerful aspect of Unix which is not shared by Windows or the Macintosh Operating Systems.

If you have used the DOS command line, some of what follows will be familiar. If you have mostly worked with graphical user interface systems such as Windows or Mac OS, it may take a while before you become comfortable working with Unix.

## **II. Commands and Jobs**

Some introductory notes about Unix commands and this guide:

• File commands are designated by **bold type**; parameters are designated by *italic type*; optional parameters are shown enclosed in brackets **[]**. Unix makes use of extra keys called control characters. These are entered by holding down on the control key and then pressing the key you want. These are denoted with a  $\land$  in front of the character (so Control-c is written as  $\langle \land c \rangle$ ).

**Note**: Some of these commands may conflict with keys used by the software on your terminal computer. For instance, if you type **<^s>** while using NCSA Telnet on the Macintosh, the screen will freeze until you type  $\langle \Delta q \rangle$ . To prevent this, go to the **Session** menu, select **Setup keys...** and delete the suggested keys.

- Unix is case-sensitive. *Always* use lower case unless otherwise specified.
- Unix commands take two forms of parameters: plain parameters, like file names; and flags, which are preceded by a hyphen (-). Multiple flags can be appended to each other and require only one hyphen. Most commands accept file name wildcards. The wildcards are **\*** and **?**. For example:

**1s** -**la \*txt** l and a are flags; \* is a wildcard for any files ending with txt.

• To get online help with any command, use the **man** command (for manual).

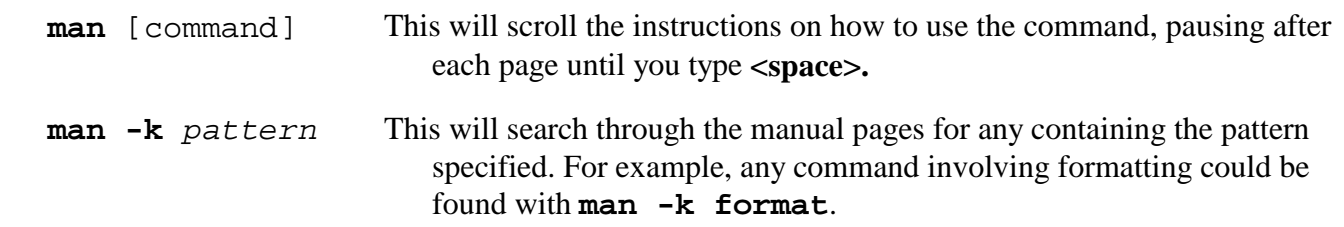

• To abort an ongoing process in Unix,  $\langle \sim \infty \rangle$  is used, while  $\langle \sim \infty \rangle$  is used to suspend a process so that it can be restarted later.

## **Suspended Jobs**

Whenever you start a program or give a command on Unix, you start a job or process that has an associated number and Process ID. If you quit cleanly from this, either by choosing to exit/quit or by typing < $\sim$ c>, the computer kills the process and finishes the job. However, if you do not exit cleanly, usually by pressing  $\langle x \rangle$ , the computer keeps the job running. Jobs can be looked at with their associated process IDs by using **jobs -l** (el, not a one). The job can then be killed using **kill -9 pid#**.

If you try to log out when you have suspended jobs, the machine will tell you that they are there. In order to log out, type **logout** or **exit** again. This may give you problems, since some processes (particularly Elm) leave files that will have to be removed for them to work again. You can restart jobs by typing **fg** (for *foreground*); this will bring them to the screen and will allow you to quit from it properly. You can also restart them in the background by typing **bg**. This allows them to run without tying up your screen. When they begin in the background, the job number with the Process ID is printed on your screen. When they are finished, the job number comes up with the word "Done".

## **III. Files and Paths**

## **The C-shell**

Unix uses shells that take commands from the user and supply them to the operating system. Unix has many different shells, such as sh, sh5, csh, Bourne, zsh, and ksh. All of these have somewhat different characteristics. The shell which we use almost exclusively at Haverford is the C shell, or csh. This is the shell which provides you with the login prompt, lets you change directories, write interactive scripts, and much more. **Only csh is covered in this overview**. Look in the manual pages for information on the other shells.

## **Special Files**

Unix, like most other operating systems, employs a hierarchy of files and directories. Unix knows only one structuring element for this hierarchy: files. Directories are as much files as data or executable files are. The data of directory entries are links to superordinate and subordinate directories in the hierarchy. Directories fit inside directories, forming directory trees. In order to describe a file completely, it is necessary to point out where in the directory tree the file resides. This is done by giving the **path** of the file, a long string of directories and subdirectories above the file. For example:

#### **/home/venus/jbloggs/doc.txt**

Is the file doc.txt that resides within the directory jbloggs, which in turn resides within the directory venus, and so on. The directory "/" is referred to as the **root** directory. Both directories and files can be "hidden", i.e., they do not show up when other files are listed. This is achieved by having a "." as the first character of the filename.

The system has a record which stores the user's username, password, real name, and home directory. When a user logs on, the current working directory (**cwd**) is set to the registered home directory. For most users on Unix, their home directory will be **/home/venus/<username>**. All files which contain the abbreviation "rc" are startup files.

- .login This file is shell independent. It is read every time a user logs in. It sets general variables, such as the search paths (where it looks for programs), the terminal type (for how to show characters on the screen), and the mail directory. This script executes after the shellspecific startup (see below).
- .profile This file is read with every new shell that is opened. It is the equivalent of .login for each individual shell, while .login sets its variables only once per login. This file is shellindependent.
- .cshrc This file gets read with the startup of every new csh. If **/bin/csh** is the selected shell for a user, the login program will start a csh after login and read in .cshrc. This file contains terminal type definitions, the prompt characterization, the variable which defines the standard editor, and aliases.

### **Shell Scripts**

Shell scripts are files containing series of shell commands which can run both interactively and noninteractively. The file .cshrc is a good example of a simple csh script. The file /etc/rc.local is a more complex shell script. Many files in the directory /etc are shell scripts. Consult a few of them and the manual pages to get a sense of scripting.

### **IV. Basic Commands**

After logging in to the Unix system (check with the ACC is you have questions about establishing your Unix account, logging in, or terminal emulation) and depending on your needs, a variety of commands are available for your use.

#### **Shell Commands**

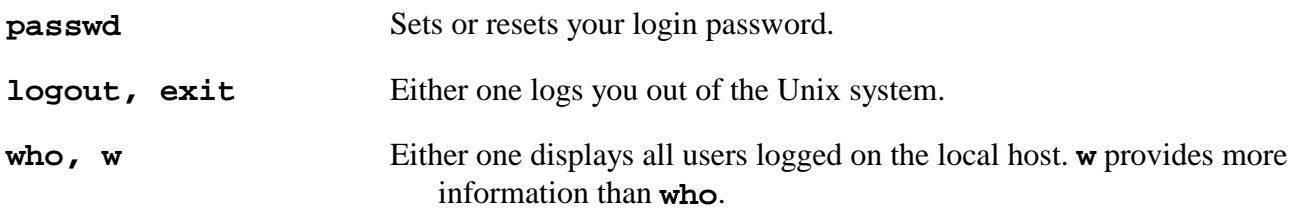

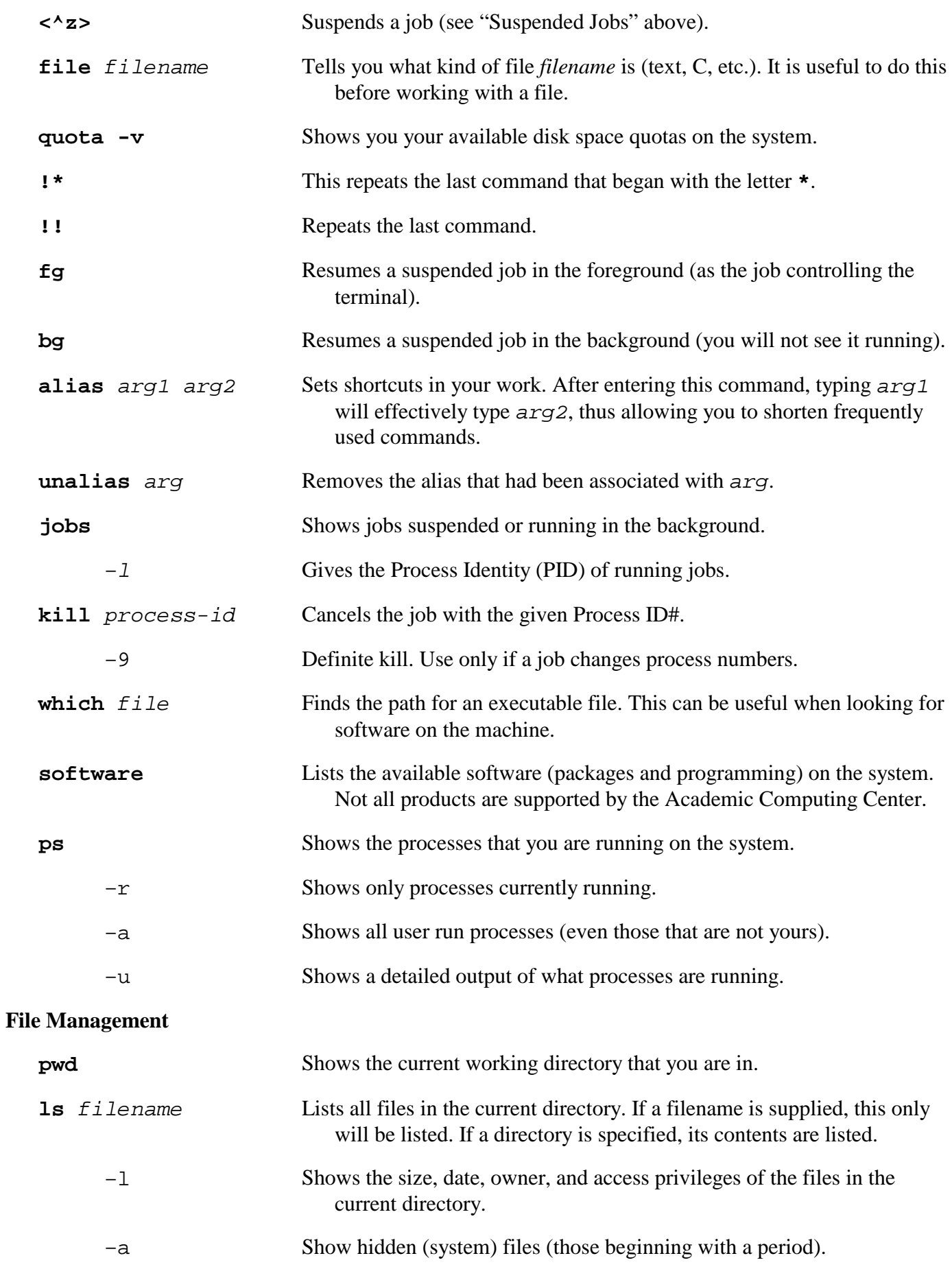

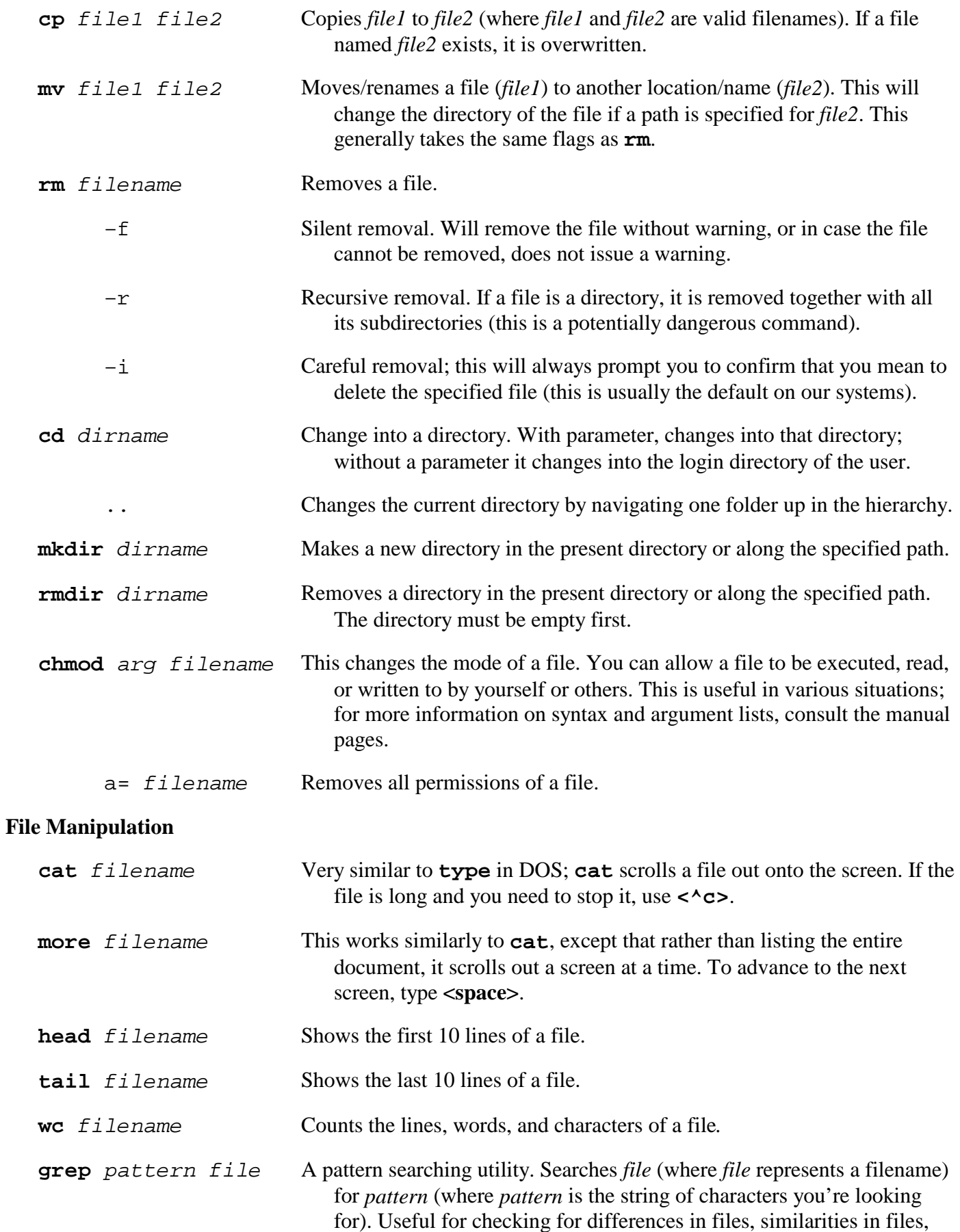

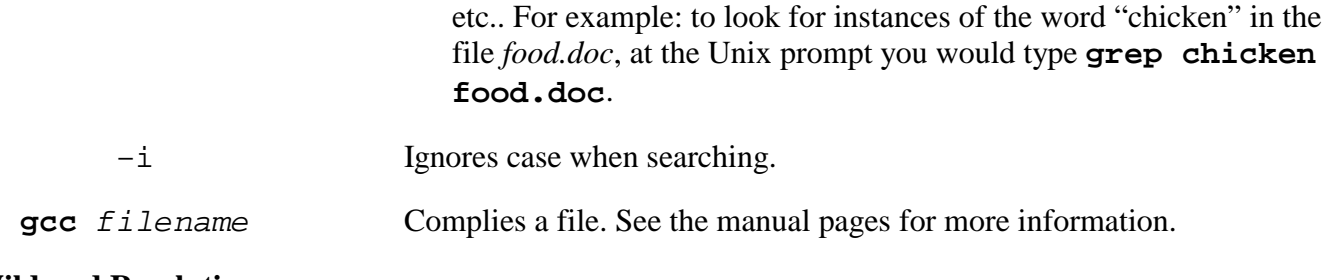

## **Wildcard Resolution**

An important feature of the shell is to take user input and process it into usable information. One aspect of this is so-called wildcards. The wildcards **\*** and **?** differ in how they handle truncation:

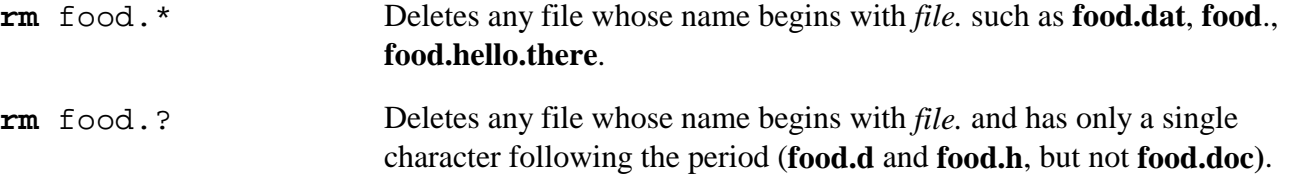

## **Input/Output Redirection**

The shell has a *standard input,* which is your keyboard, and a *standard output*, which is your monitor screen; instructions and text are usually entered through standard input (you type them out on the keyboard), and results of instructions and error messages are usually printed on standard output (you can see them on the computer screen). However, these functions can be redirected into files or into other commands.

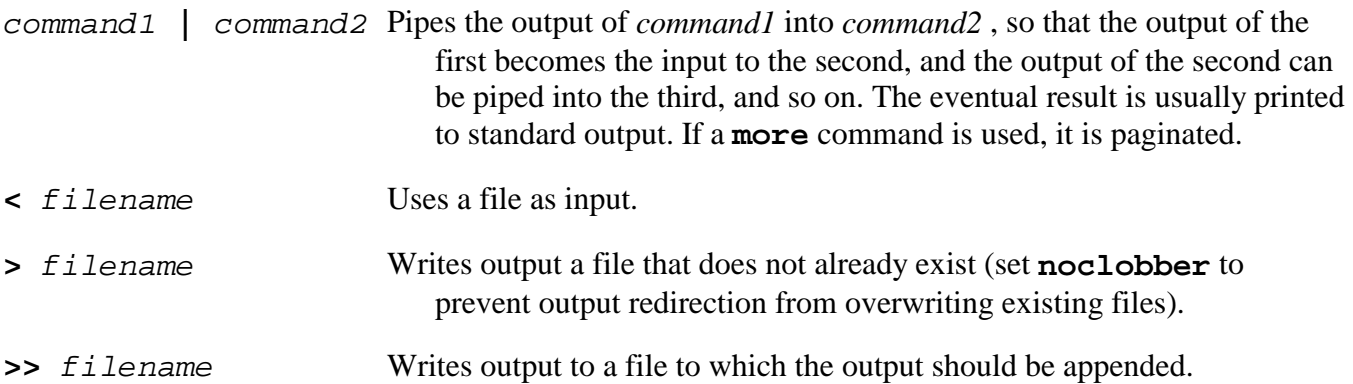

Both **>>** and **>** can be used to redirect the output from a pipe into a file for storage. For example; suppose you are trying to find all lines in the files **pm.list1**, **pm.list2**, etc. that contain the word "Health" and you want to save that in a file called **health.txt**. To do this, you would enter the following command:

## **cat pm.list\* | grep "Health" > health.txt**.

#### **V. Editors**

The Haverford College Unix system has three main programs for editing files:

- **Pico** is the simple, easy-to-learn editor that is supported by Haverford College. To learn more about using Pico, please consult the ACC guide *Using the Pico Editor*.
- **Emacs** is a very powerful and complex editor, which is widely used on Unix platforms.

• **vi** – the Unix VIsual editor – is the default editor on most Unix machines, and many functions in Unix use vi commands for inputs.

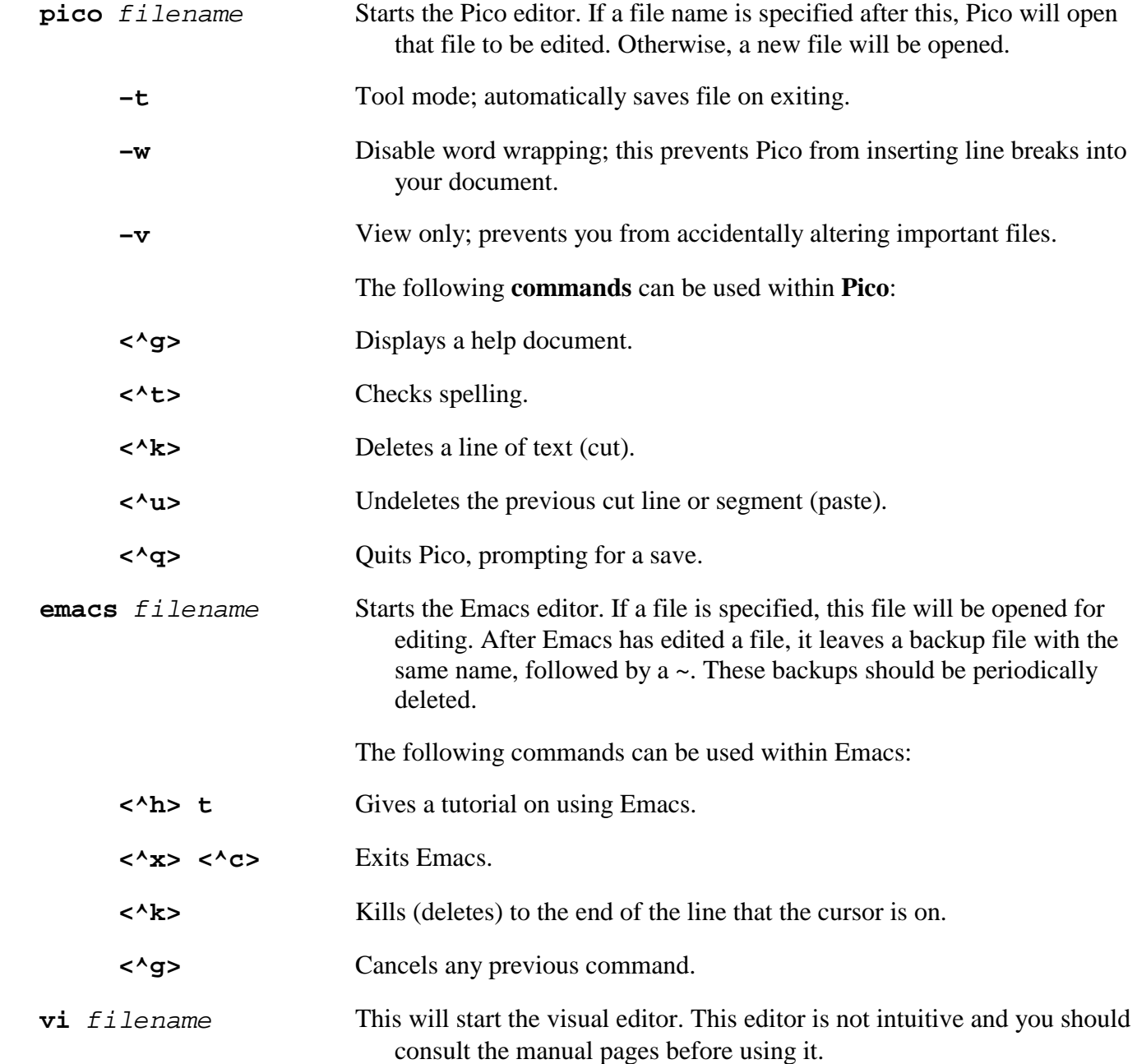

## **VI. Mail**

The supported Unix mail program at Haverford College is **Elm**. This package is much easier to use than the standard Mail that comes with the Unix system. To learn more about using Elm, consult the ACC guide *Using Elm for Unix Mail*.

**elm** Starts the Elm program; you can then use the inverse-video bar to select a message, and type **<Enter>** to read it.

The following commands work within Elm:

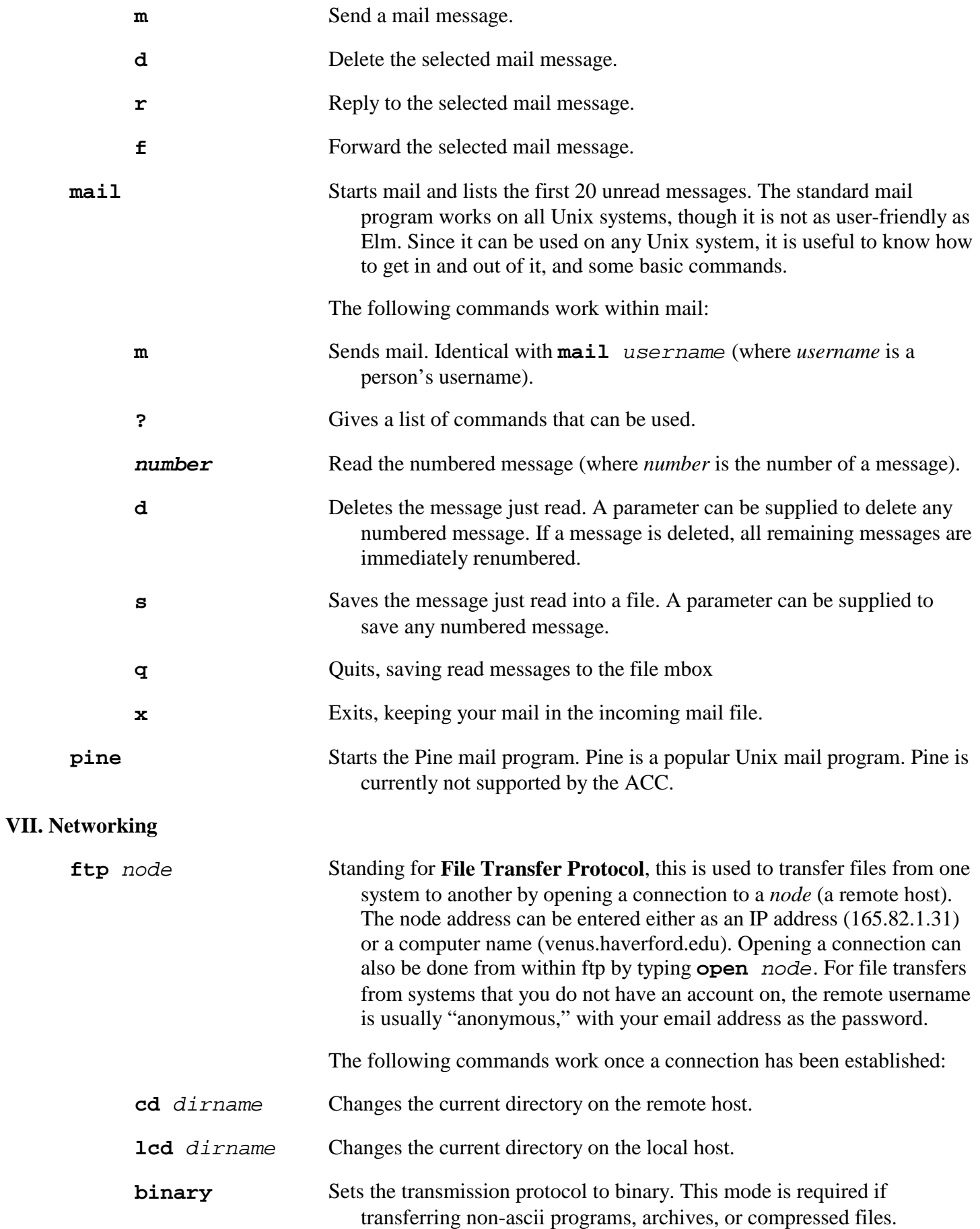

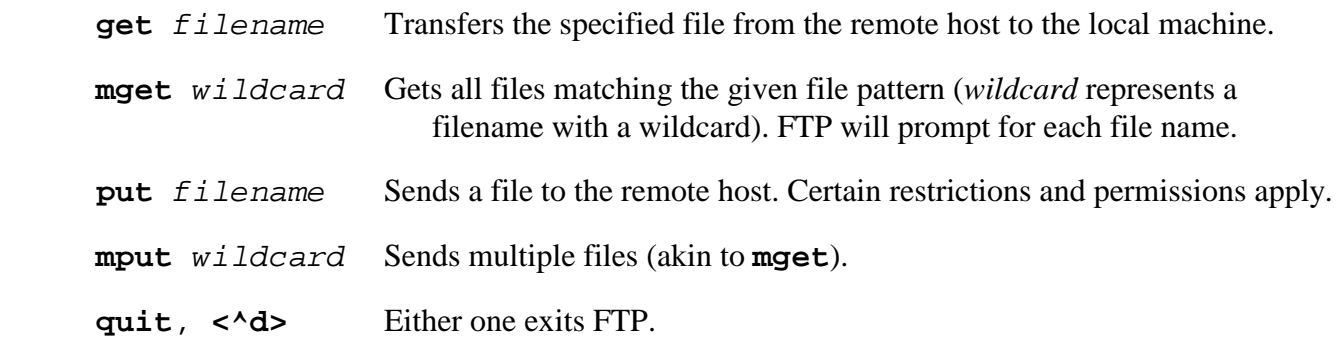

**Note:** Files and software packages are often compressed to make them easier to be transported. For example, Tar and GZip (\*.tar and \*.gz files) are used to pack many smaller files into one large file, including subdirectories. You should always check how large files are before you transfer them.

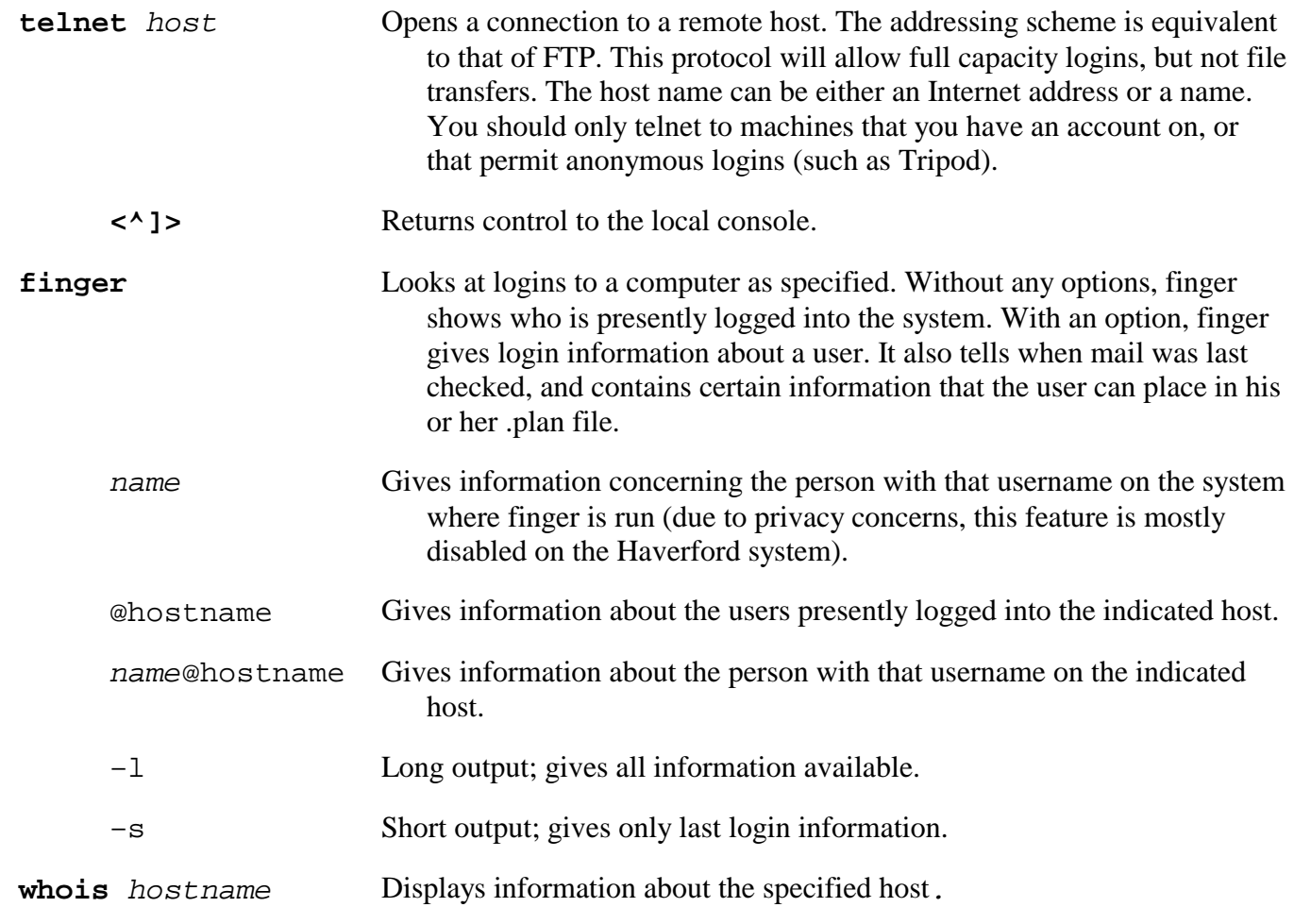

## **VIII. For More Information**

For more information or help using the Unix system, refer to the online help available via the **man** command. The Website *<http://unix.about.com/>* also contains a wealth of Unix resources, including tutorials, FAQs, and reference guides.

If you require Unix assistance, stop by the Academic Computer Center Offices. There are several books on the subject which can be recommended to you.